Во-первых, установите 3G USB ключ в DVR

USB

1. Главное меню (Main

menu)→Сеть(Network)→Сетевой сервис

(NetService)

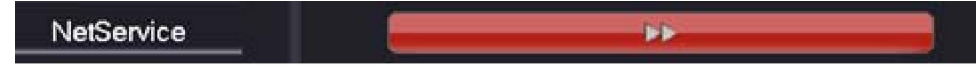

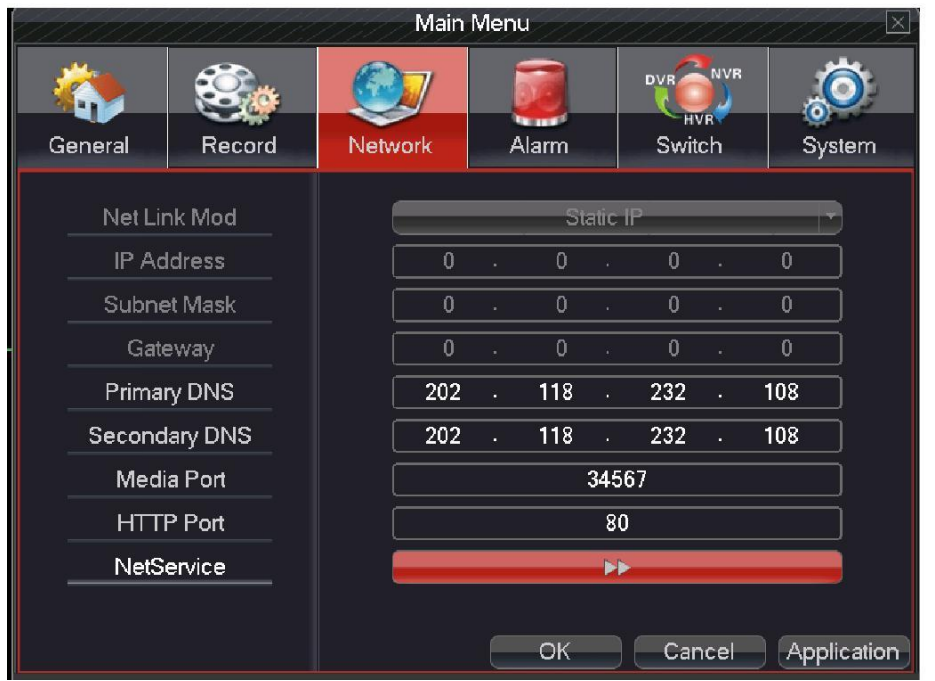

1

## 2. Выберите

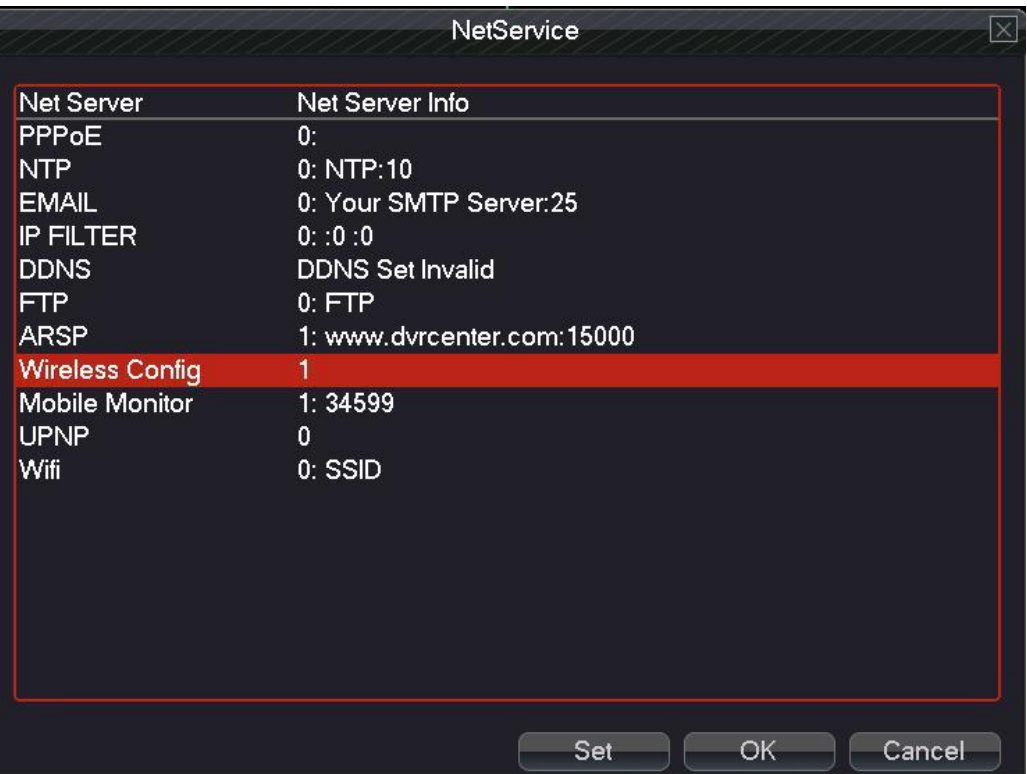

3. Введите номер диска, имя пользователя, пароль и другую информацию для 3G USB ключа и затем включите ее, теперь DVR может использовать беспроводную сеть 3G USB ключа.

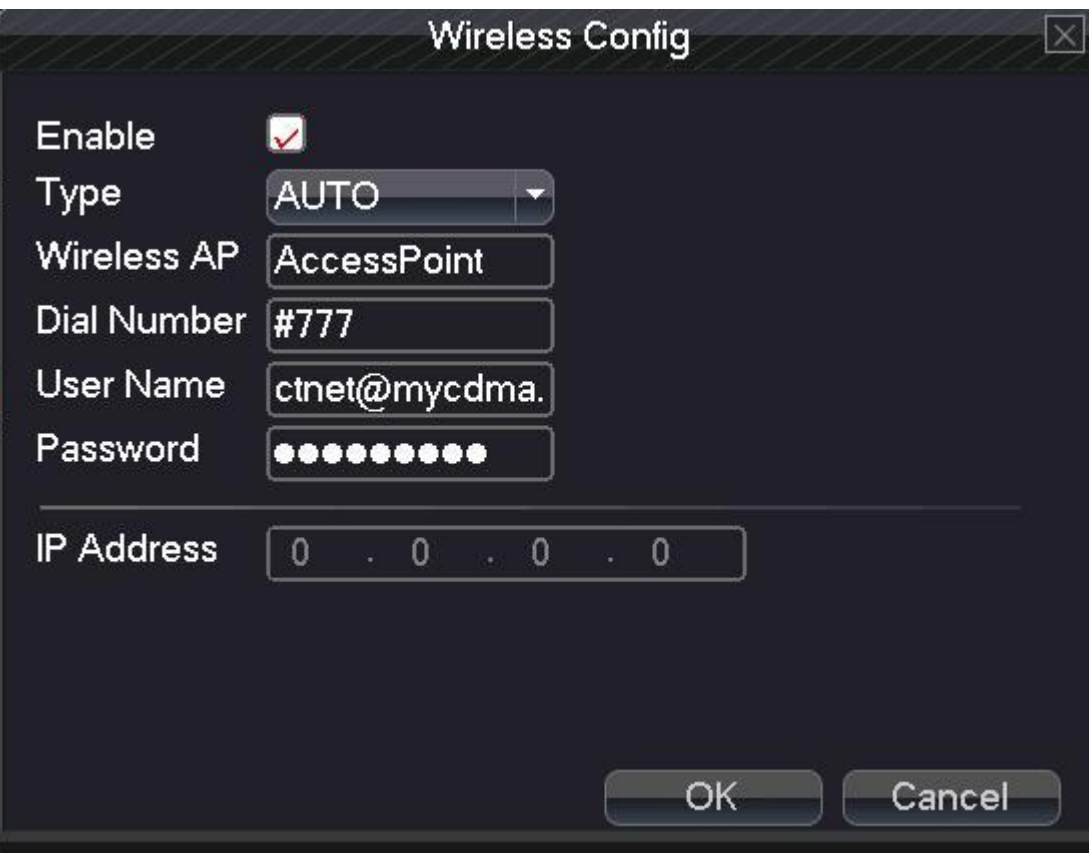